## **MANUAL PROGRAM**

1. Masukan email dan password untuk login.

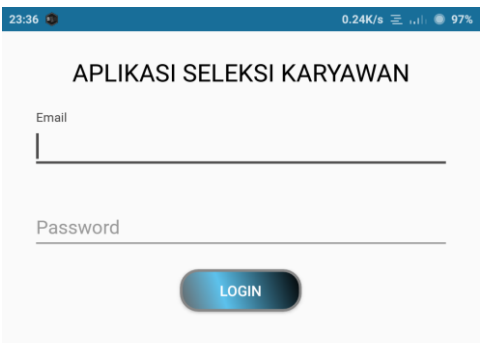

2. Inputkan data petugas.

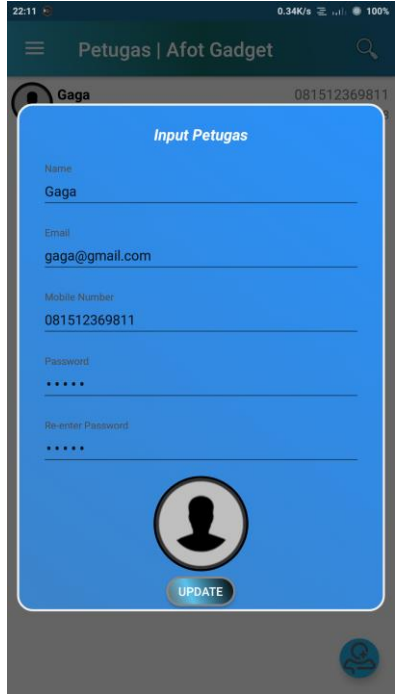

3. Inputkan bobot kriteria, total bobot kriteria harus 100 agar bias disimpan.

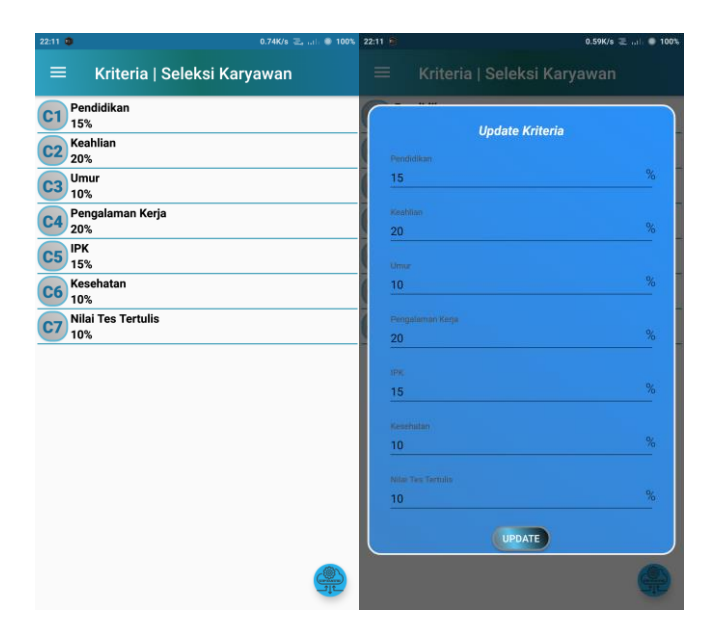

4. Inputkan data lowongan yang tersedia

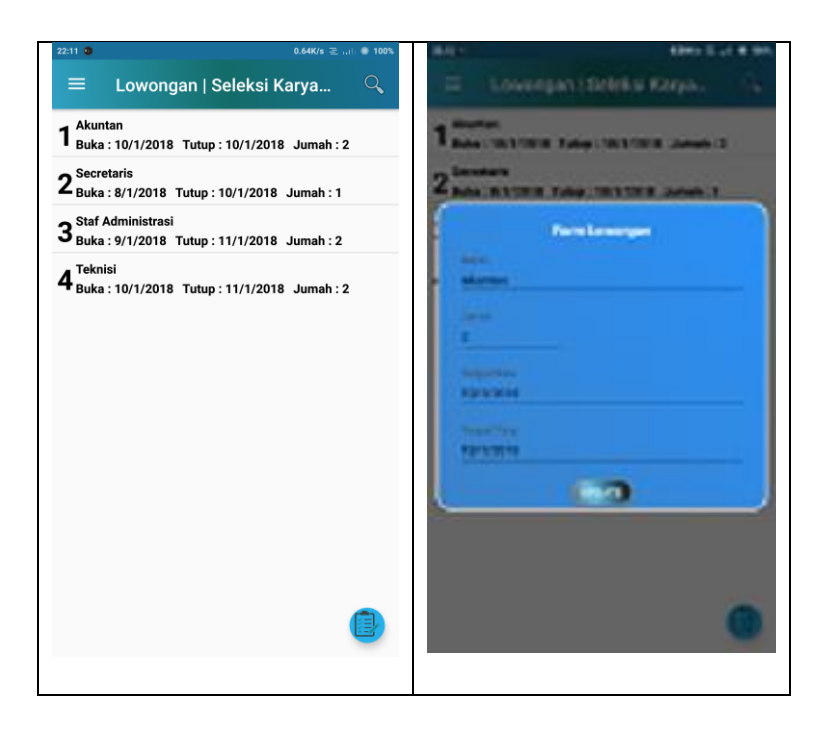

5. Inputkan data pelamar

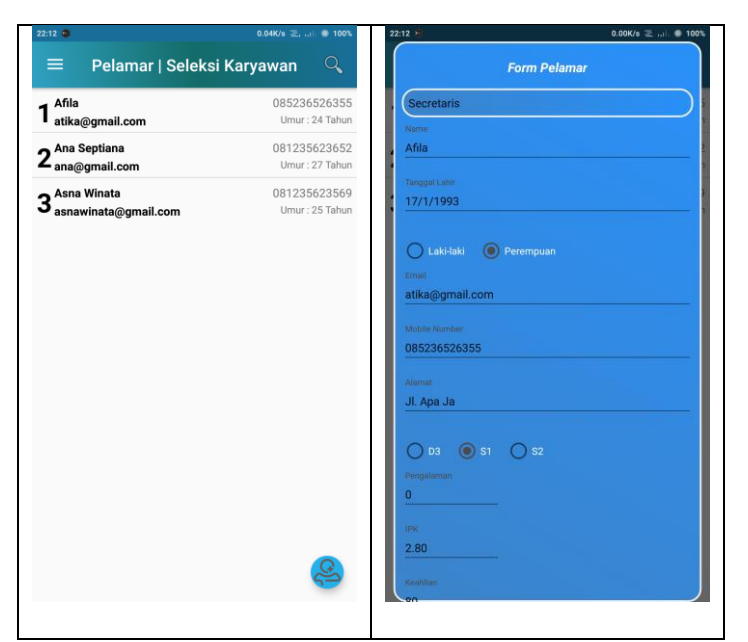

6. Pilih rekomendasi untuk melihat hasil rekomendasi pelamar pada lowongan yang tersedia

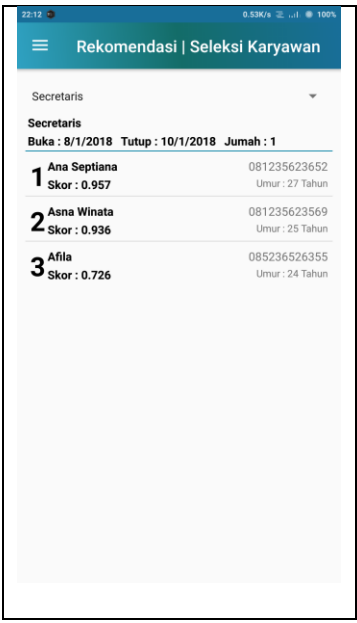